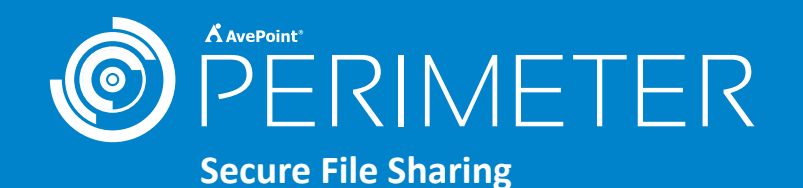

### Step 1

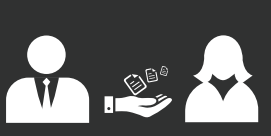

Bob, your employee, needs to share a sensitive document with Suzy, a partner outside your organization.

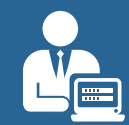

Bob logs into SharePoint as usual and locates the document.

# Step 2 Step 3

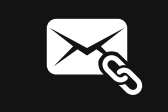

Bob sends Suzy an invitation to view the shared document using AvePoint Perimeter's "Secure Share" feature.

## Step 4

Based on the document's security policies set by Bob, Suzy is given two options to view the document:

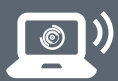

#### **Option 1:**

On a browser, Suzy is required to register and view the document within the AvePoint Perimeter portal.

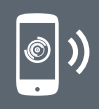

#### **Option 2:**

Within the AvePoint Perimeter mobile application, Suzy is required to register, enroll her device, and view the document.

# Step 5

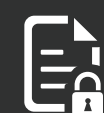

Once the project is complete, Bob logs into the Perimeter portal and removes Suzy's access to the shared document.

### End Result

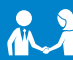

**Bob & Suzy** 

Easily shared and collaborated on a project.

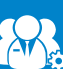

### **Your Organization**

Reduced risk associated with external sharing of content.

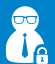

#### **IT Administrators**

Audited and ensured full control over the security of the shared content.